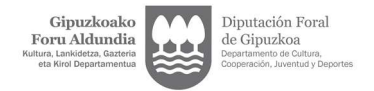

## 4.1 CREAR UNA UNIDAD DE INICIACIÓN DEPORTIVA (ESCUELAS DEPORTIVAS)

Entrar en la solicitud para expedientes de autorizaciones: https://w390w.gipuzkoa.net/WAS/CORP/DAVAutorizacionesWEB/publico?locale=es\_ES

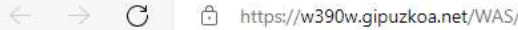

https://w390w.gipuzkoa.net/WAS/CORP/DAVAutorizacionesWEB/publico?locale=eu\_ES

Bizkor sartzeko, jarri gogokoak hemen gogokoen barran. Kudeatu gogokoak orain

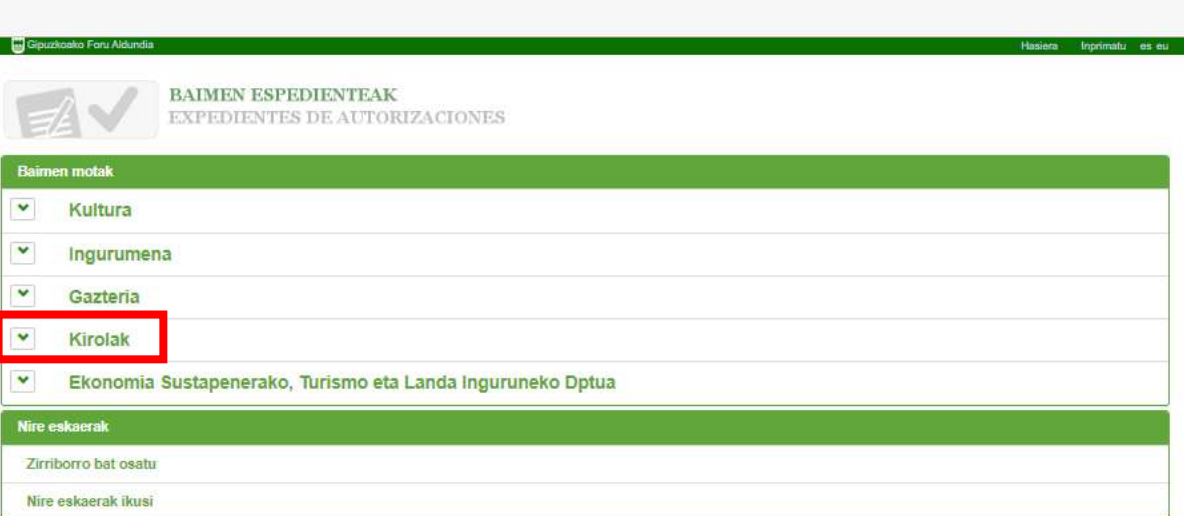

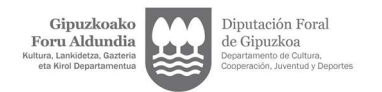

## Gipuzkoako Foru Aldundia

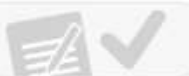

 $\begin{array}{llll} \textbf{BAIMEN ESPEDIENTEAK} \\ \textbf{EXPEDIENTES DE AUTORIZACIONES} \end{array}$ 

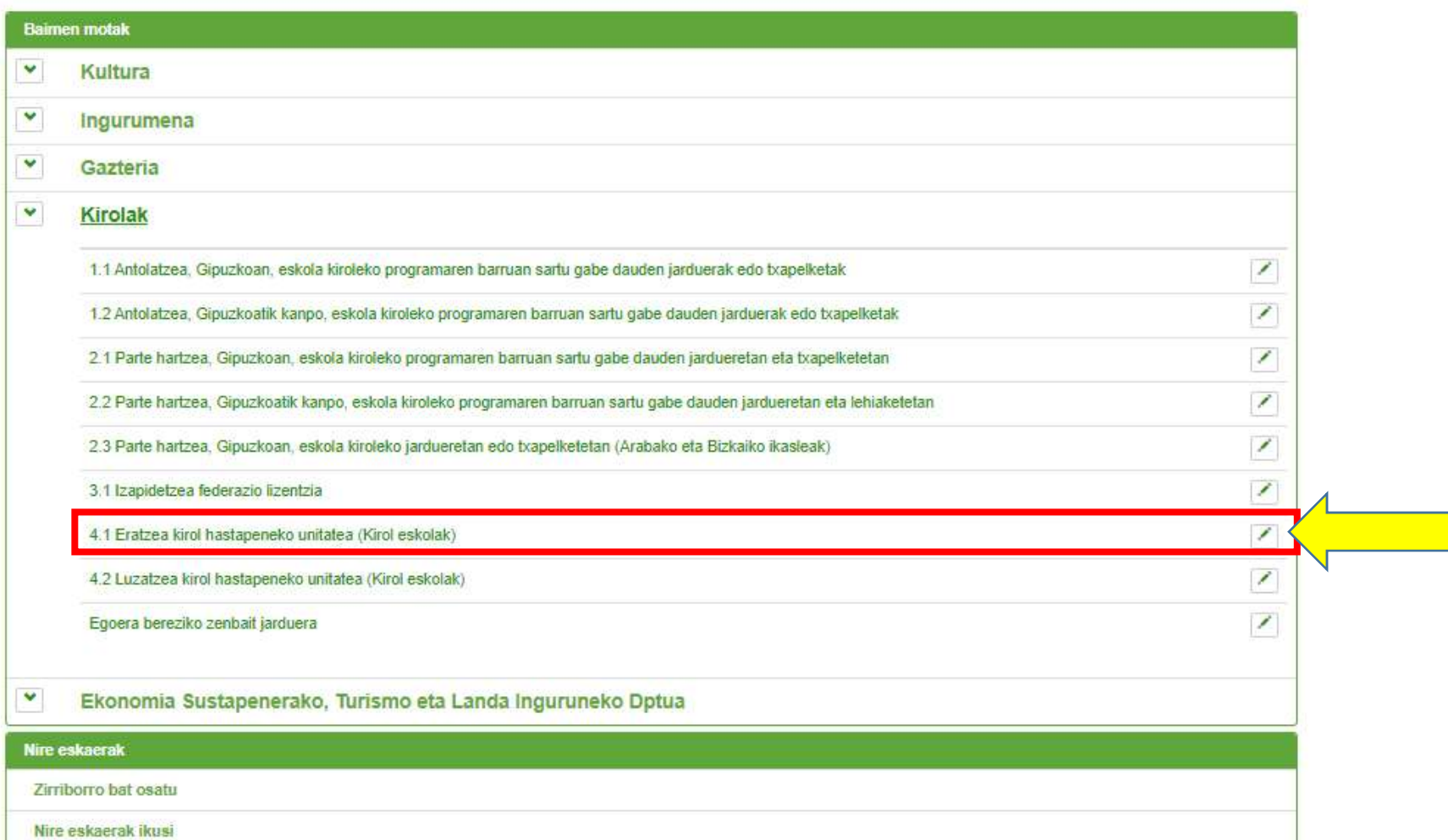

Hasiera Inprimatu es eu

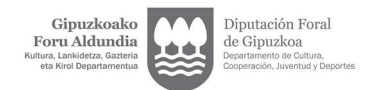

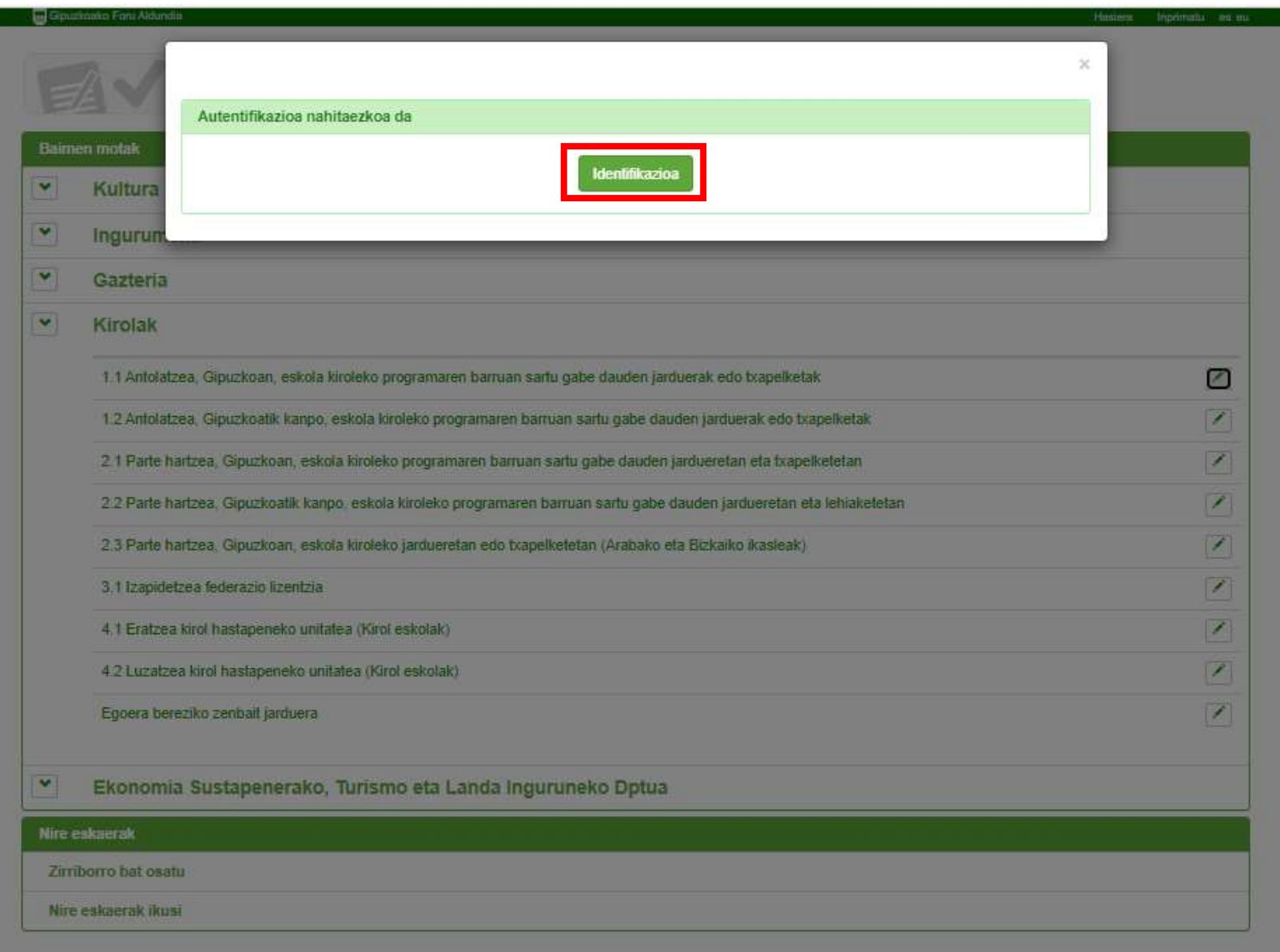

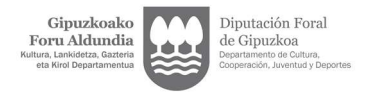

C 6 https://egoitza.gipuzkoa.eus/WAS/CORP/WATTramiteakWEB/inicio.do?idioma=E&app=EXPDE  $\leftarrow$   $\rightarrow$ 

Bizkor sartzeko, jarri gogokoak hemen gogokoen barran. Kudeatu gogokoak orain

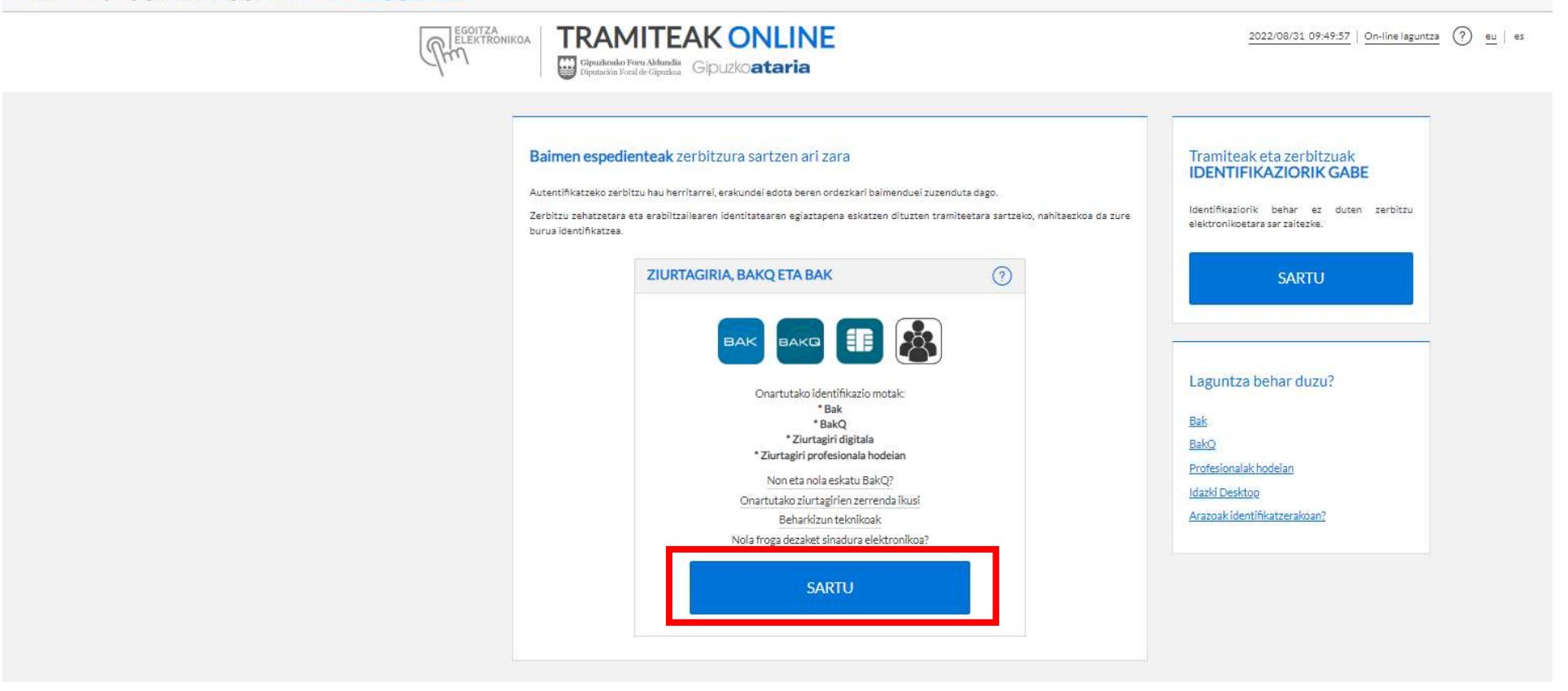

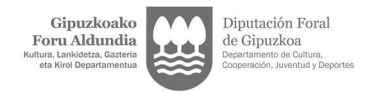

1) Escoge el que corresponda. La solicitud debe tramitarse mediante 2) Rellenar usuario/a y contraseña. su representaten legal. En el caso de que la entidad no tuviese designado/a un representate legal, dispone del siguiente tutorial. Además, el/la representante legal puede asignar un/una representante volunario/a para solicitar las autorizaciones (tramite en el tutorial).

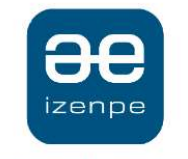

Euskadiko identifikazio elektronikoa

Diputación Foral de Gipuzkoa/ Gipuzkoako Foru Aldundia-k zure autentifikazioa eskatzen du

Aukera ezazu hurrengo identifikazio sistema hauetatik zein erabili nahi duzun:

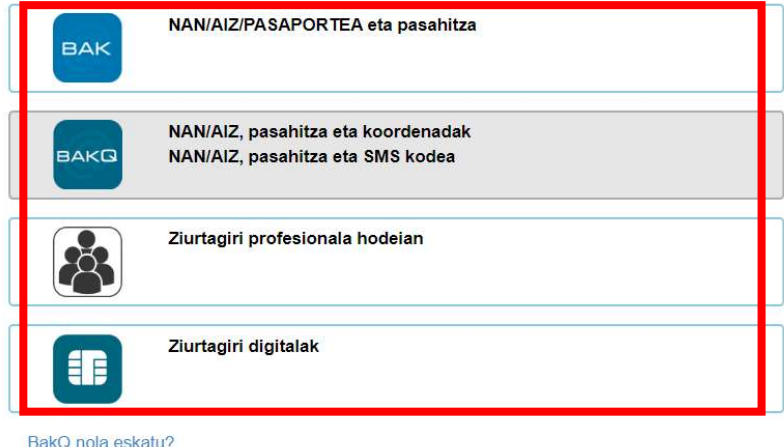

Ezeztatu

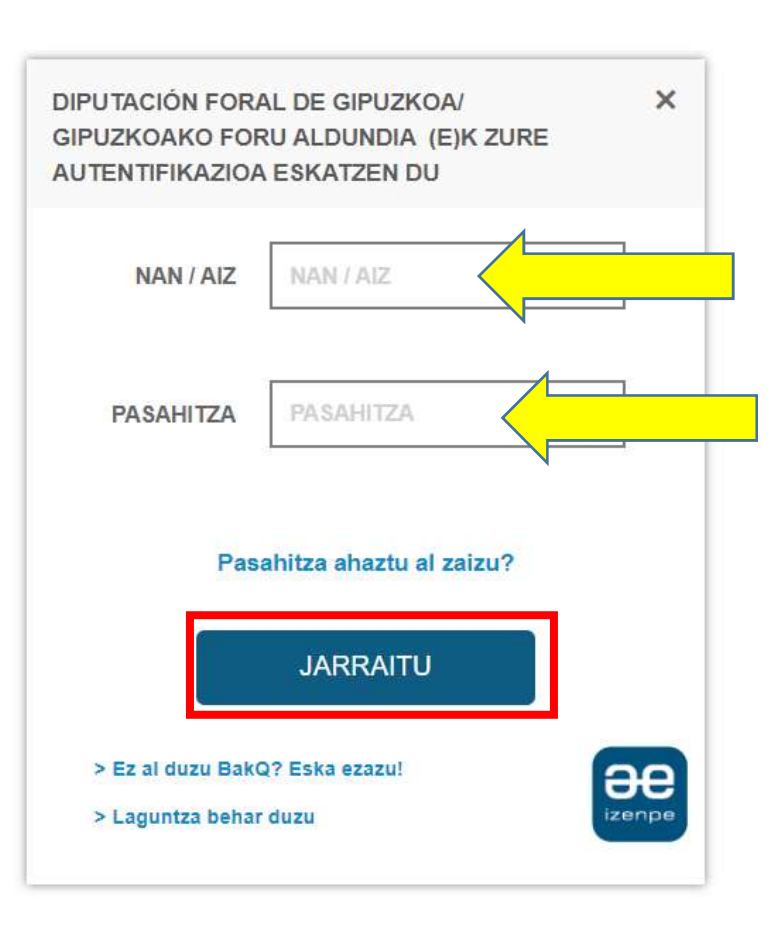

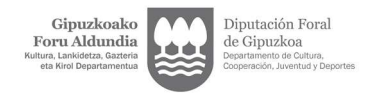

## Gipuzkoako Foru Aldundia Hasiera Inprimatu es eu **BAIMEN ESPEDIENTEAK** EXPEDIENTES DE AUTORIZACIONES **Baimen motak**  $\blacktriangledown$ Kultura Y Ingurumena  $\blacktriangledown$ Gazteria  $\ddot{\phantom{0}}$ Kirolak  $\checkmark$ Ekonomia Sustapenerako, Turismo eta Landa Inguruneko Dptua Nire eskaerak Zirriborro bat osatu Nire eskaerak ikusi

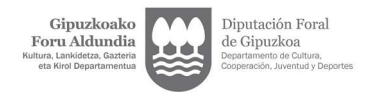

## Gipuzkoako Foru Aldundia

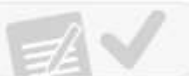

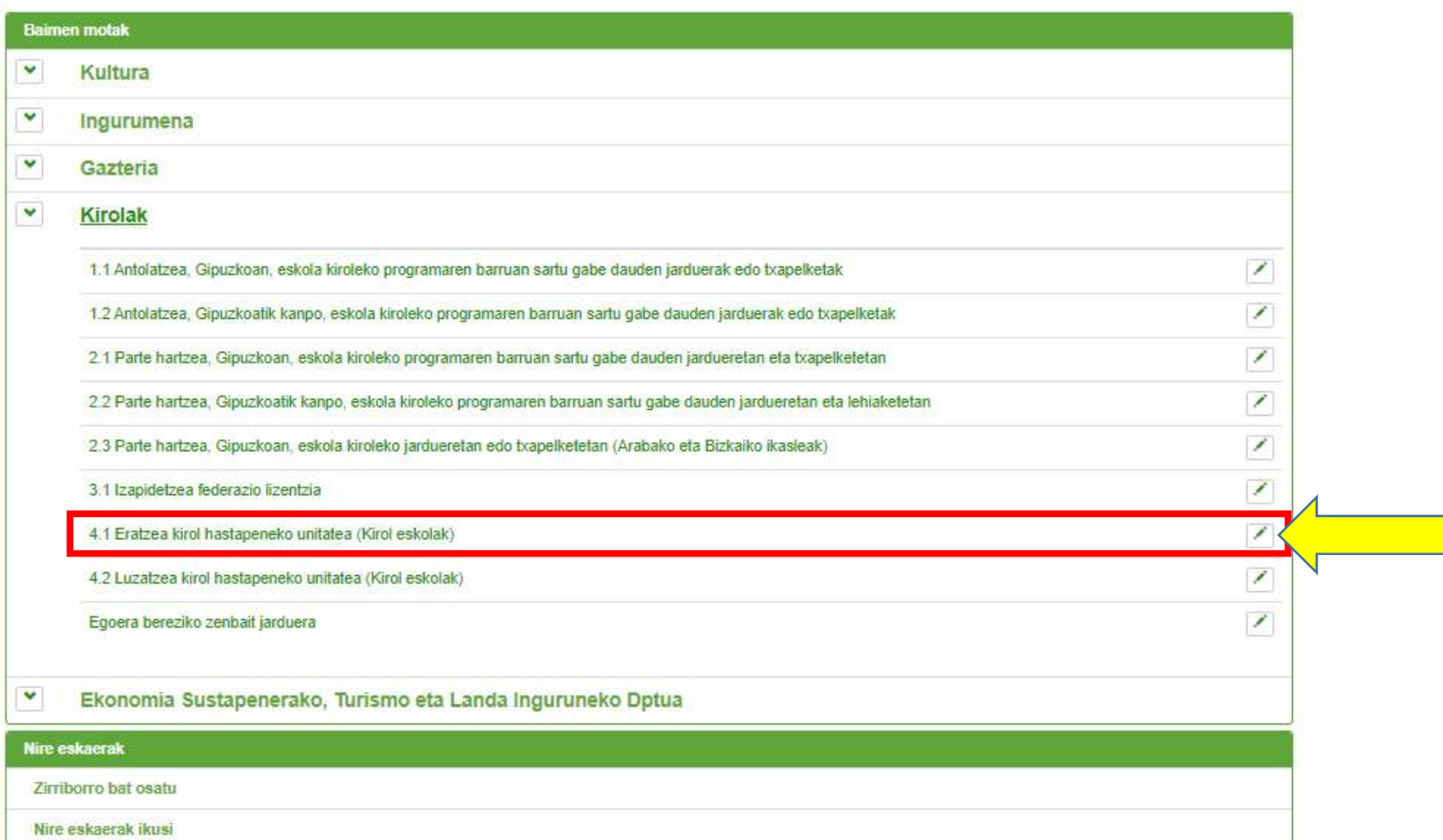

Hasiera Inprimatu es eu

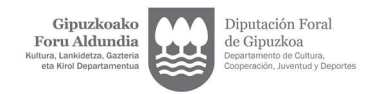

Si has utilizado tu firma electrónica personal, el consentimiento se ha identificado con tu propio nombre. La solicitud debe realizarse en nombre de la entidad. Para ello, la solicitud debe ser tramitada por el/la representante legal o voluntario/a.

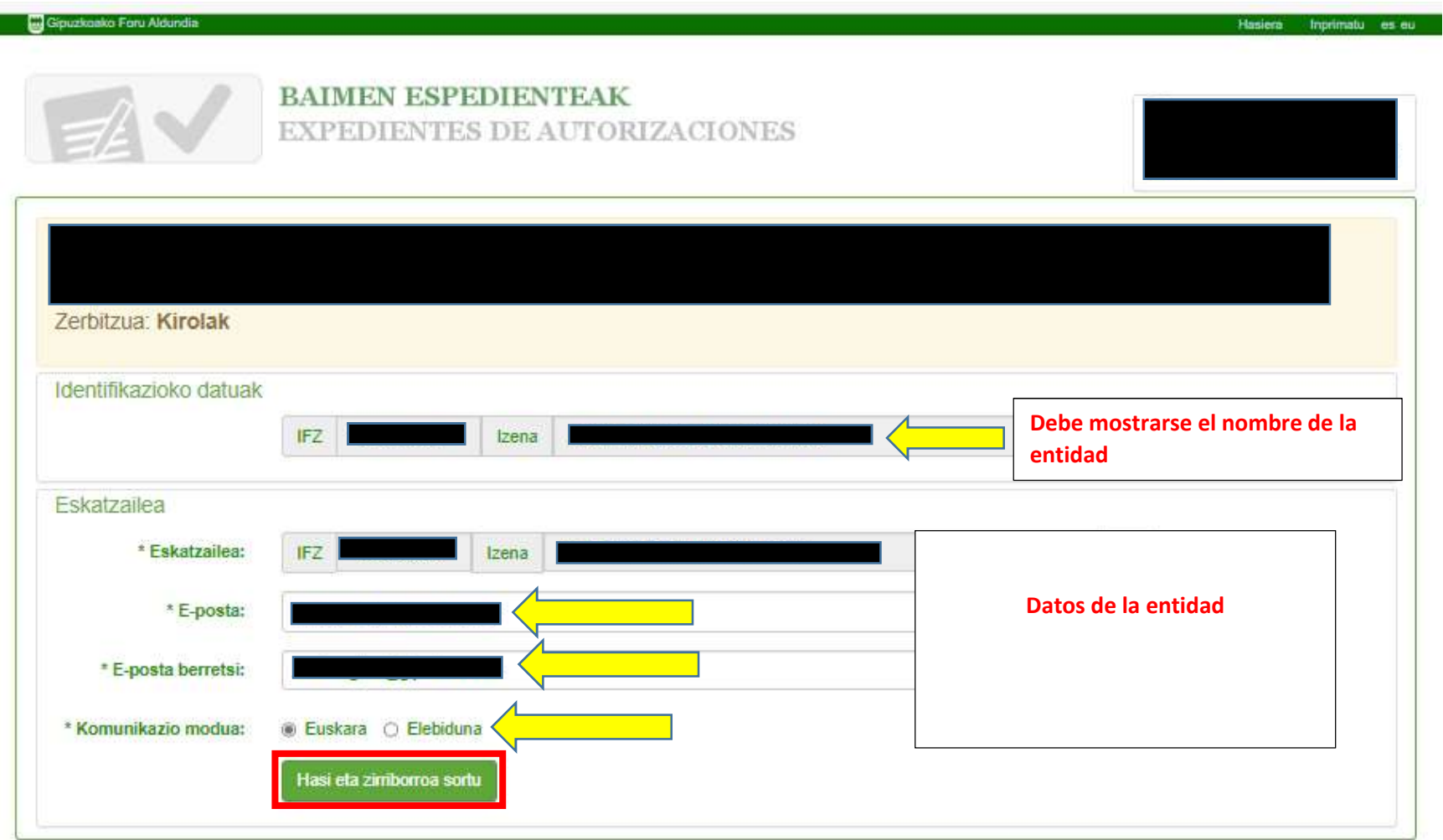

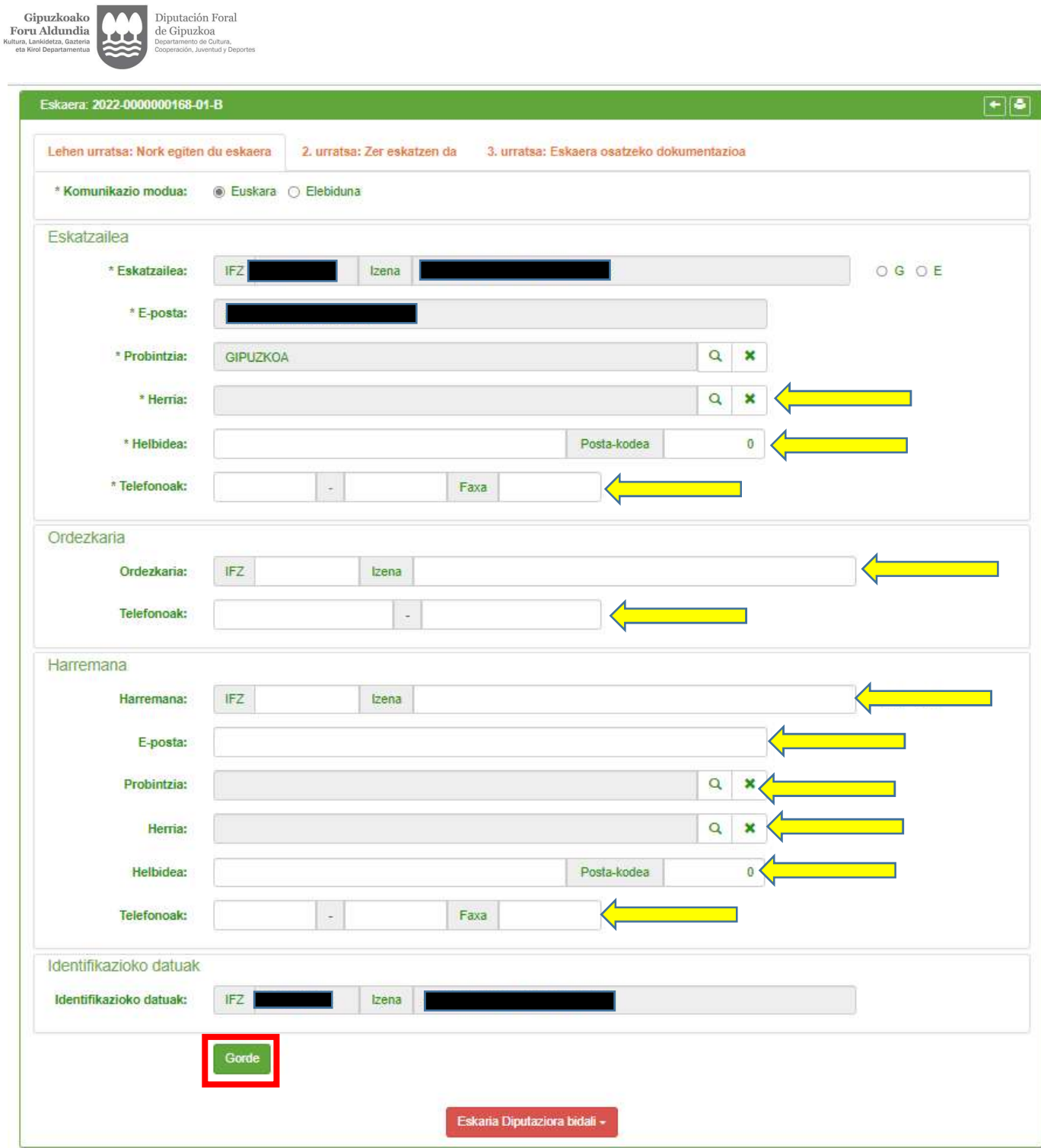

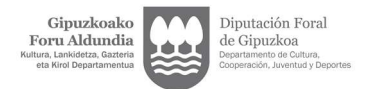

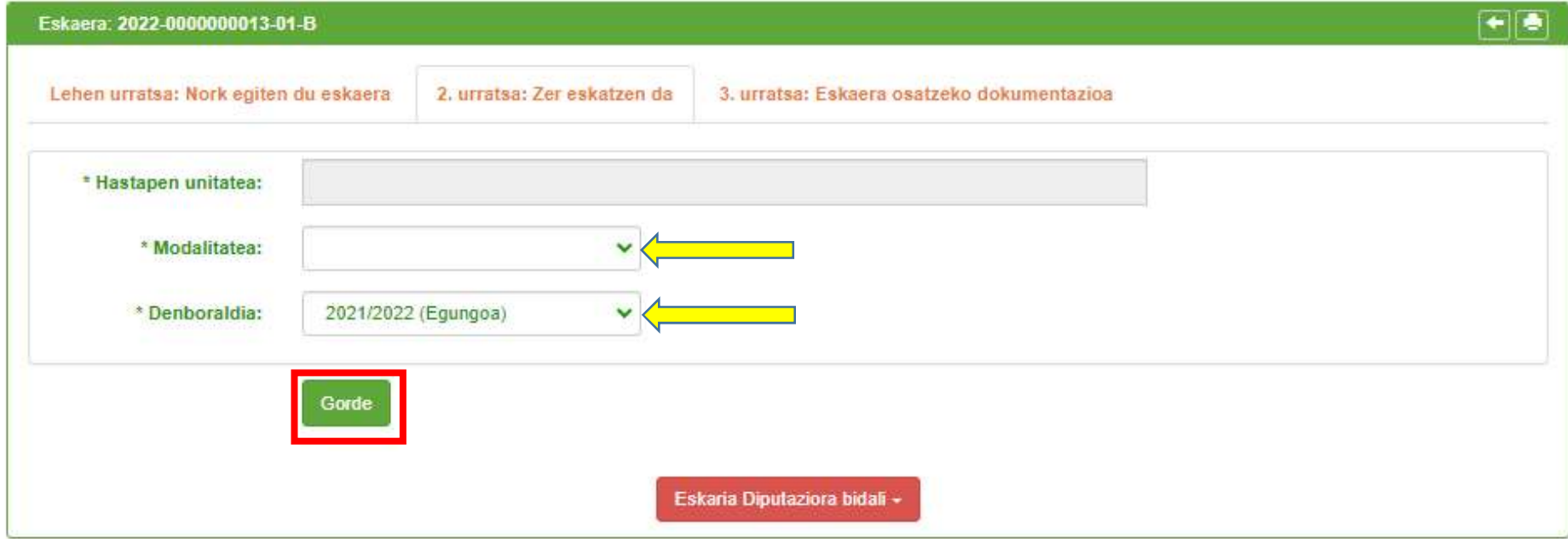

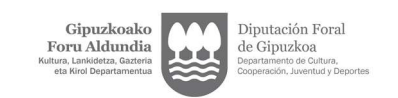

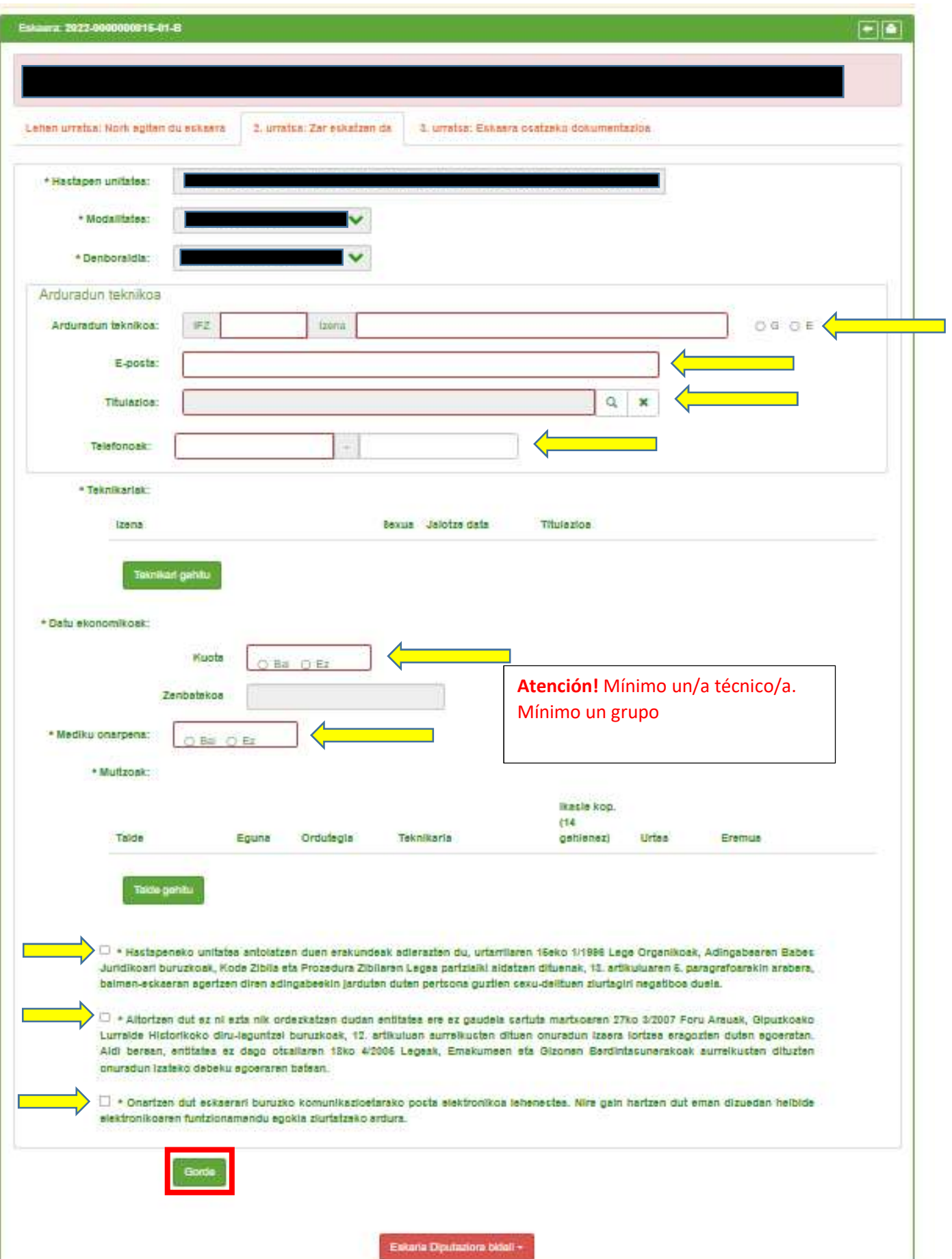

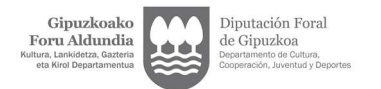

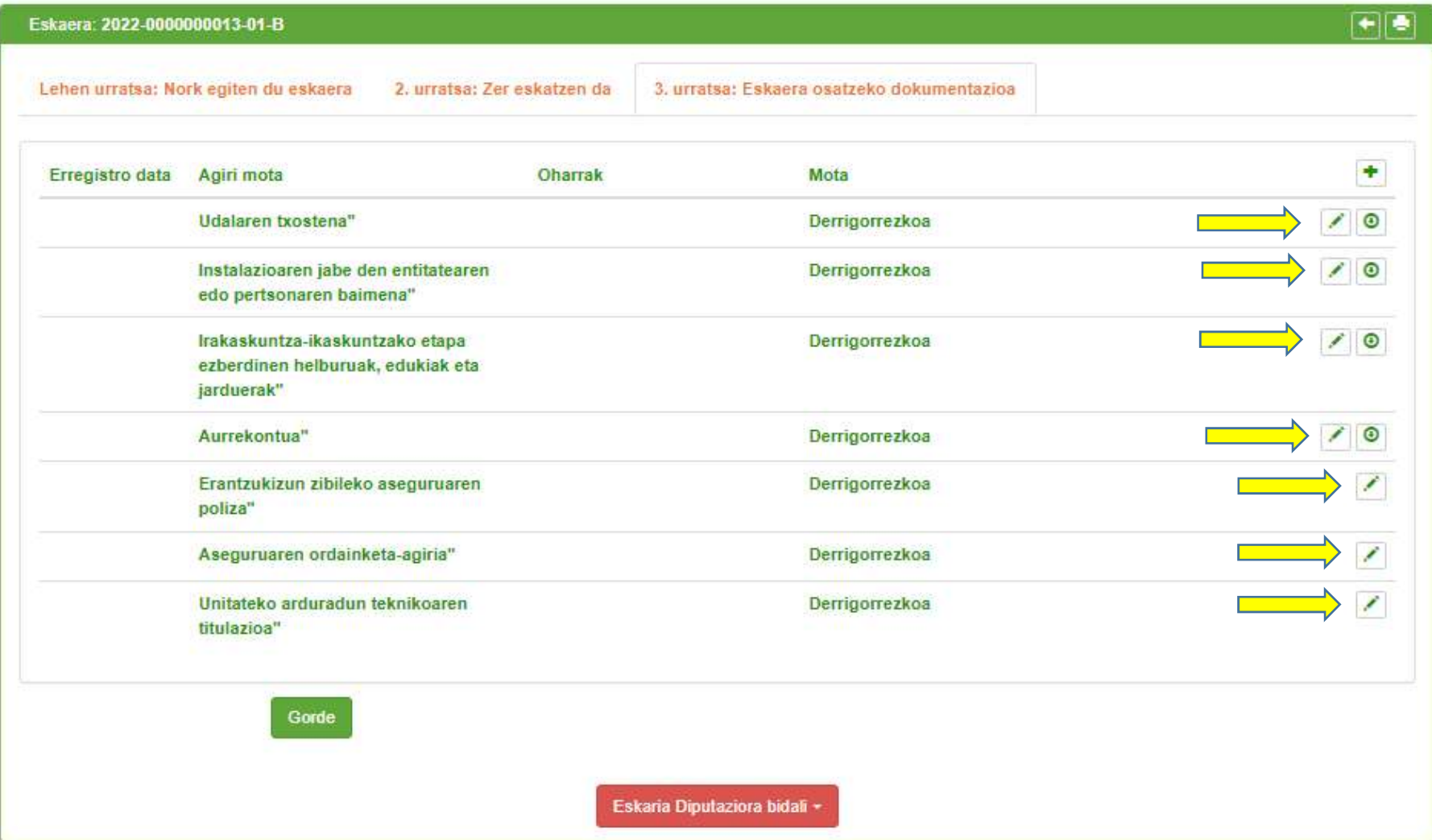

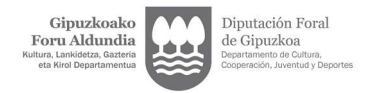

 $\sim$ 

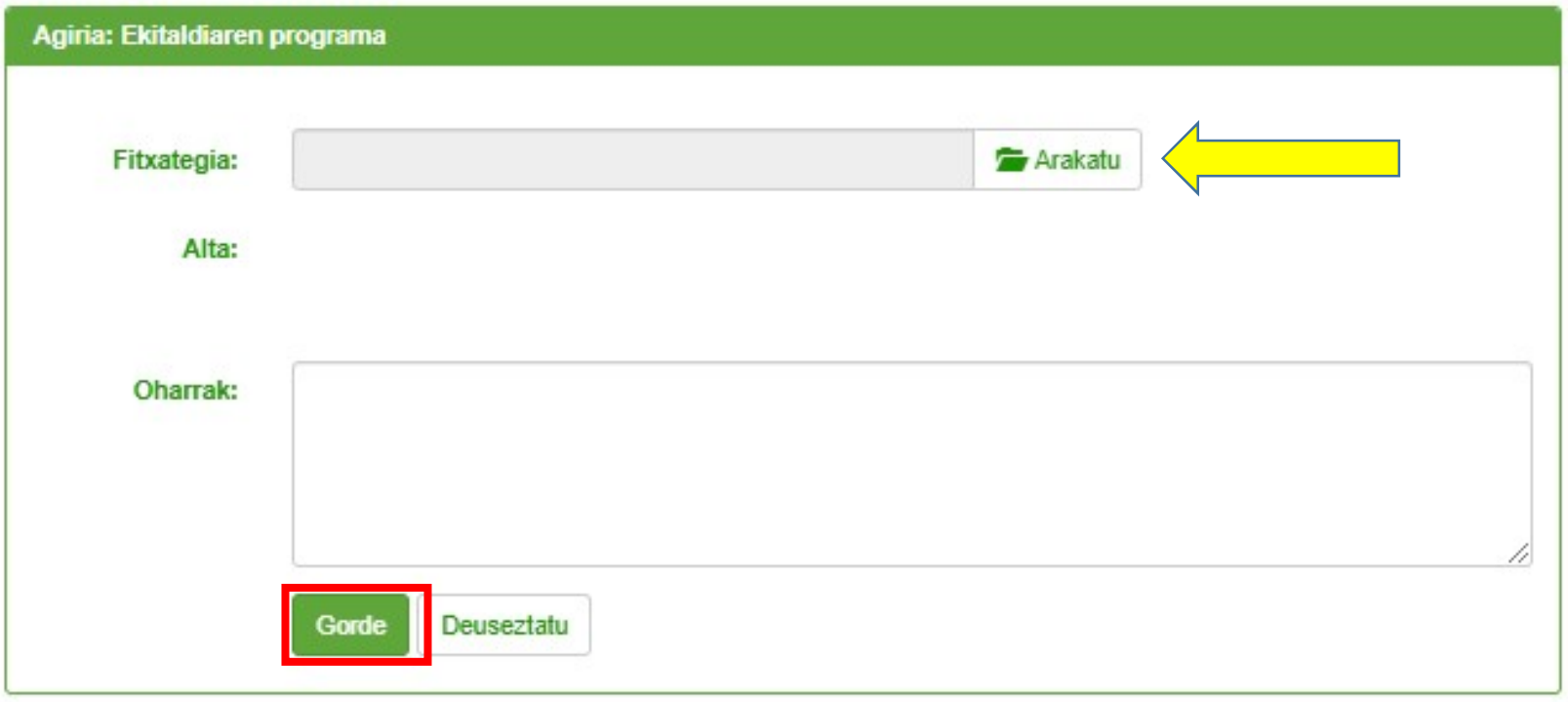

 $\mathcal{L}_{\mathcal{A}}$ 

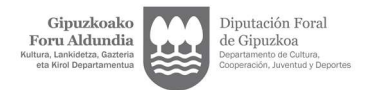

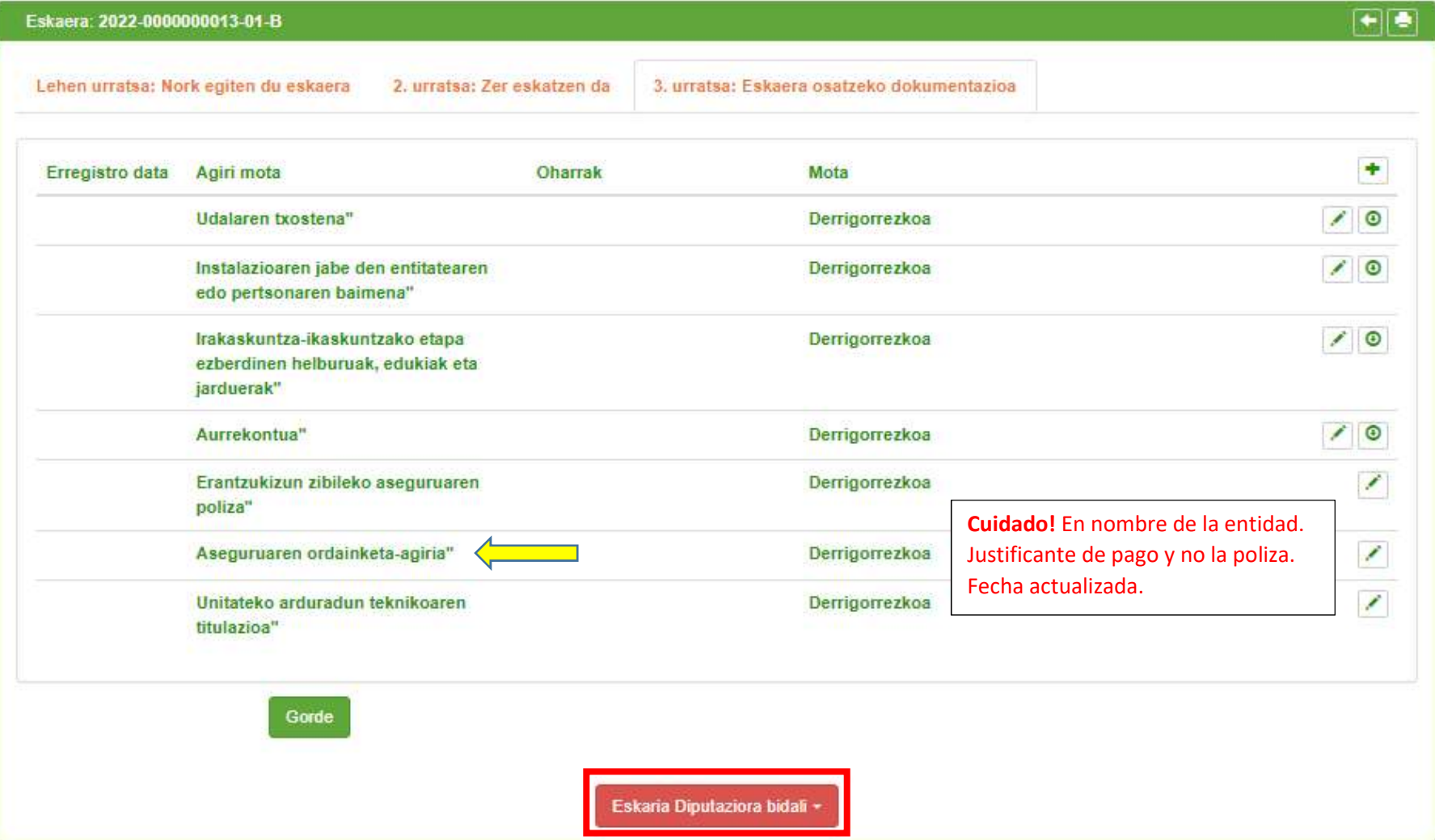

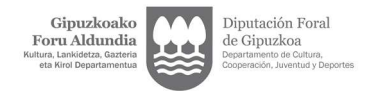

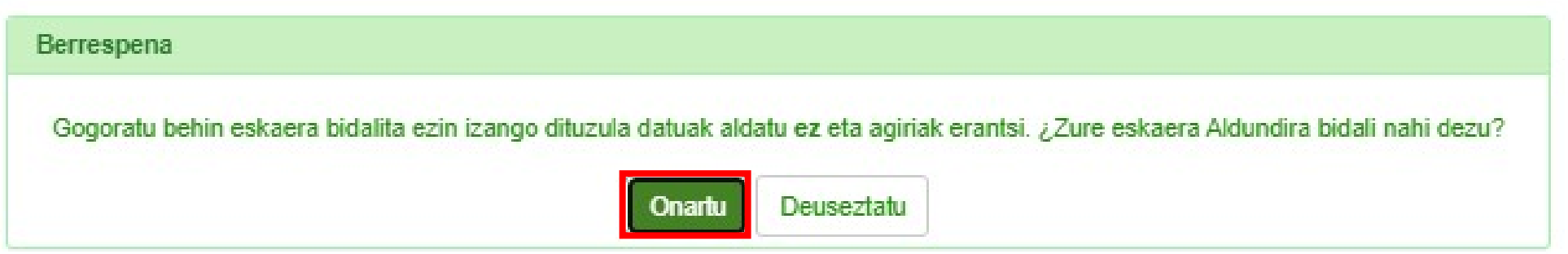

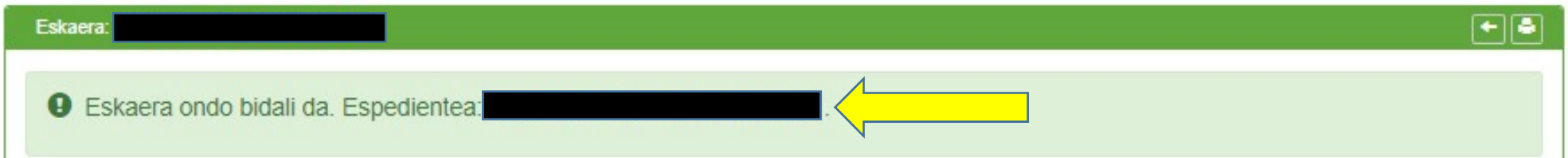

Comprobar que la solicitud se ha tramitado correctamente y recibirás un correo electrónico como justificante.

El Departamento de Deportes, tras analizar la solicitud emitirá la respuesta correspondiente.

 $\chi$